# **The Rules of Time on NTFS File System**

K.P. Chow, Frank Y.W. Law, Michael Y.K. Kwan, K.Y. Lai

**Presented By:**

Muhammad Naseer Ali Bajwa

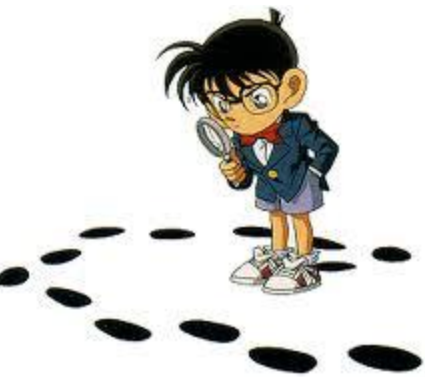

February 17, 2013

# **Curtain Raiser**

- 1. Introduction
- 2. Proposed Approach
- 3. Observations and Corollaries
- 4. Experiments and Findings
- 5. Factors Affecting MAC Analysis
- 6. Case Study
- 7. Conclusion

- PREVIOUSLY, computer forensics was thought to be all about locating and retrieving digital data.
- CURRENTLY, it has advanced to finding cause and correlation of the revealed data
- A step towards Event Reconstruction

#### **(Cont.)**

- Event Reconstruction
	- Identifies the cause of the relevant data
	- Establishes event sequence in the examined system

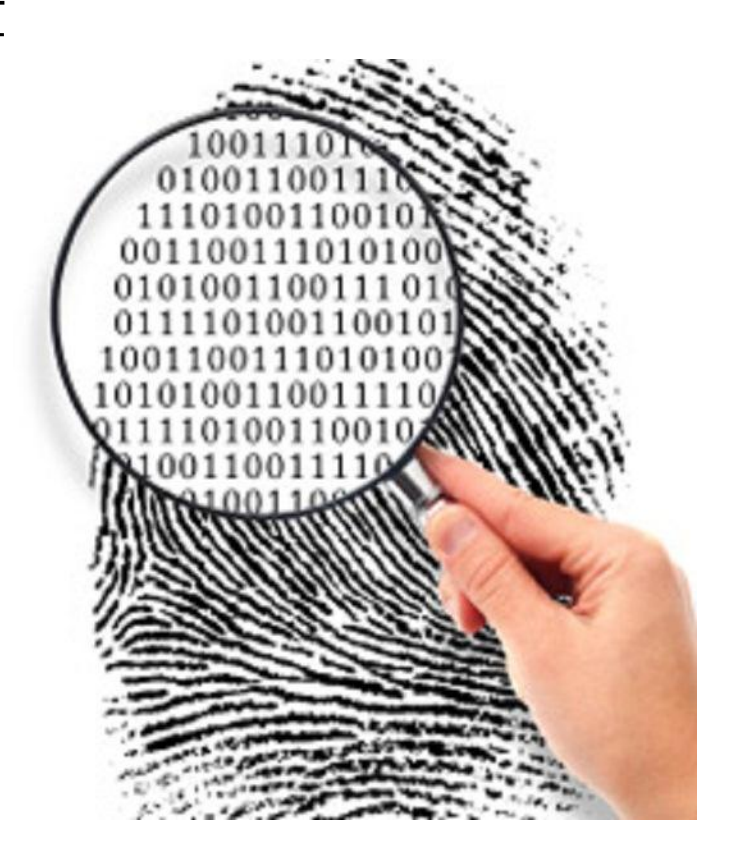

**(Cont.)**

- Temporal Time Analysis
	- Timestamps of digital files could be very useful for event reconstruction
	- Involves Modify, Access, Create (MAC) times
	- Not evidentially authentic enough, on its own, to help draw any conclusion.
	- Difficult to know if a file was accessed by human or software

#### **(Cont.)**

- NTFS File System
	- First introduced in 1993 in Windows NT
	- An upgrade of File Allocation Table(FAT)
	- Has extended support for metadata
	- Improved performance
	- Better reliability and security
	- Uses File System Journaling

## **2. Proposed Approach**

- Exploits specific patterns hidden in metadata to explain certain phenomenon or action
- Shifts focus from dissecting the files' MAC times to interpreting the available information
- Consolidates heuristics with the essence of MAC times based on observation and studies of temporal analysis

### • **Observation:**

- From the inherent states of a file, when it is freshly established in a file system without any modification, it is considered to be intact and is not updated after its creation.
- **Rule 1:**
	- *When M time is equal to C time, the file has neither been modified nor copied from another disk location. It is suggested that the file is still intact and has not been updated.*

**(Cont.)**

### • **Observations:**

- Moving/Copying a file within the same partition does not change M time and C time.
- Moving/Copying a file to a different partition causes M time before C time.
- **Rule 2:**
	- *When M time is before C time, the file has been copied from one system to the same/another system or moved from one partition to another partition.*

**(Cont.)**

### • **Observation:**

– Copying or Moving bunch of files to the same folder in a single operation result in very close C times.

#### • **Rule 3:**

- *In a folder, if files' M times are before C times and the files have "very close" C times, the files have been*
	- *copied from one system to the same or another system in a batch*
	- *moved from one partition to another partition in a batch*
	- *extracted from a compressed file.*

### **3. Observations and Corollaries (Cont.)**

### • **Observation:**

- The feasibility of causing large number of files having "close" access times dictates that the action is initiated by machine/software.
- **Rule 4:**
	- *When a large number of files with "close" A times are found inside the hard drive, those files are likely to be scanned by some tool, e.g. anti-virus software.*

**(Cont.)**

#### • **Observation:**

- The thumbnail preview of multimedia files is very convenient for ordinary users to readily identify the files they want.
- A folder having multi-media files with "close" access times suggests that the files are previewed by some tool.
- **Rule 5:**
	- *If image/video files within a folder have "close" A times, and no other image files have similar A times, the concerned image/video files are likely to be accessed or opened by file previewing tool, e.g. windows explorer, as thumbnails for previewing.*

### **3. Observations and Corollaries (Cont.)**

### • **Observation:**

– When files are accessed randomly by a user, no particular pattern exists in Files' Access time in a folder

#### • **Rule 6:**

– *When files within a folder have "scattered" A times, it is highly likely that the files are accessed individually.*

### **3. Observations and Corollaries (Cont.)**

### • **Observation:**

– When a file is downloaded from another system into the local system over the network, it is considered to be newly created on the local system

#### • **Rule 7:**

– *In a folder, if files' M times are equal to C times and the files have "very close" C (M) times, the files may have been downloaded in a batch from another system over the network.*

C:\abc.txt

C:\abc.jpg

**1. File Creation / File Access**

– Corroborates with Rule 1:

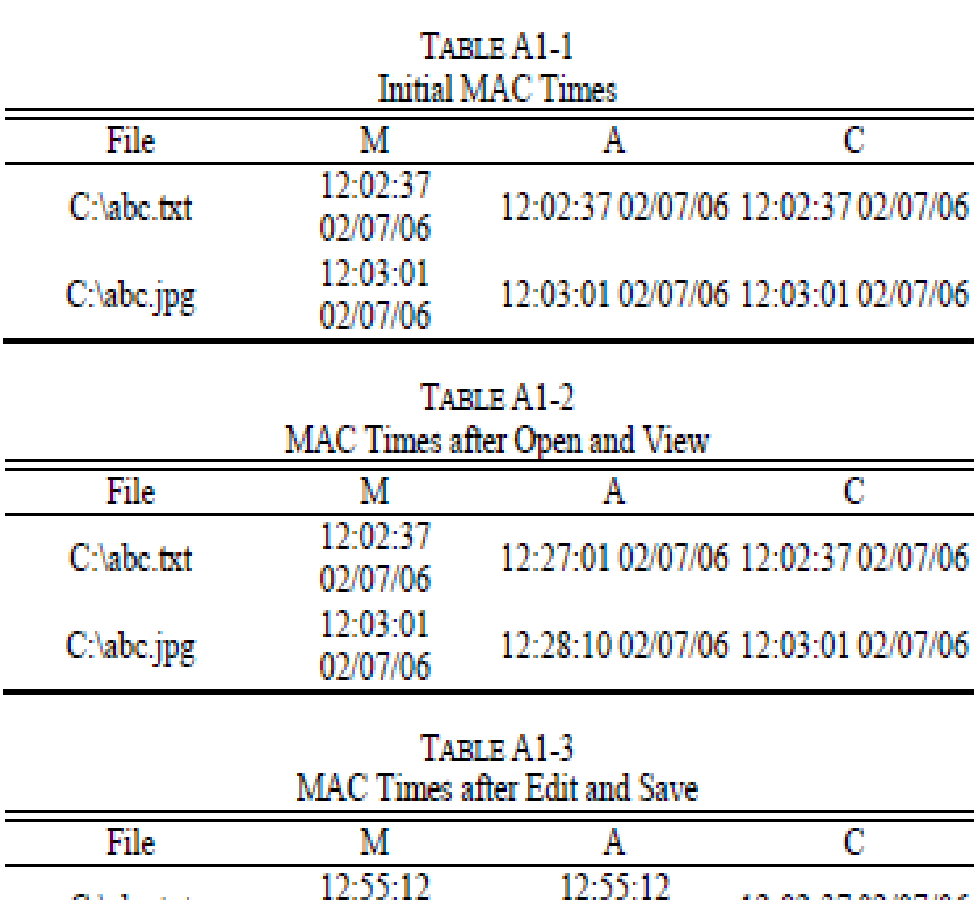

02/07/06 12:58:03

02/07/06

02/07/06

12:58:03

02/07/06

12:02:37:02/07/06

12:03:01 02/07/06

**(Cont.)**

### **2. Copying/Moving Files**

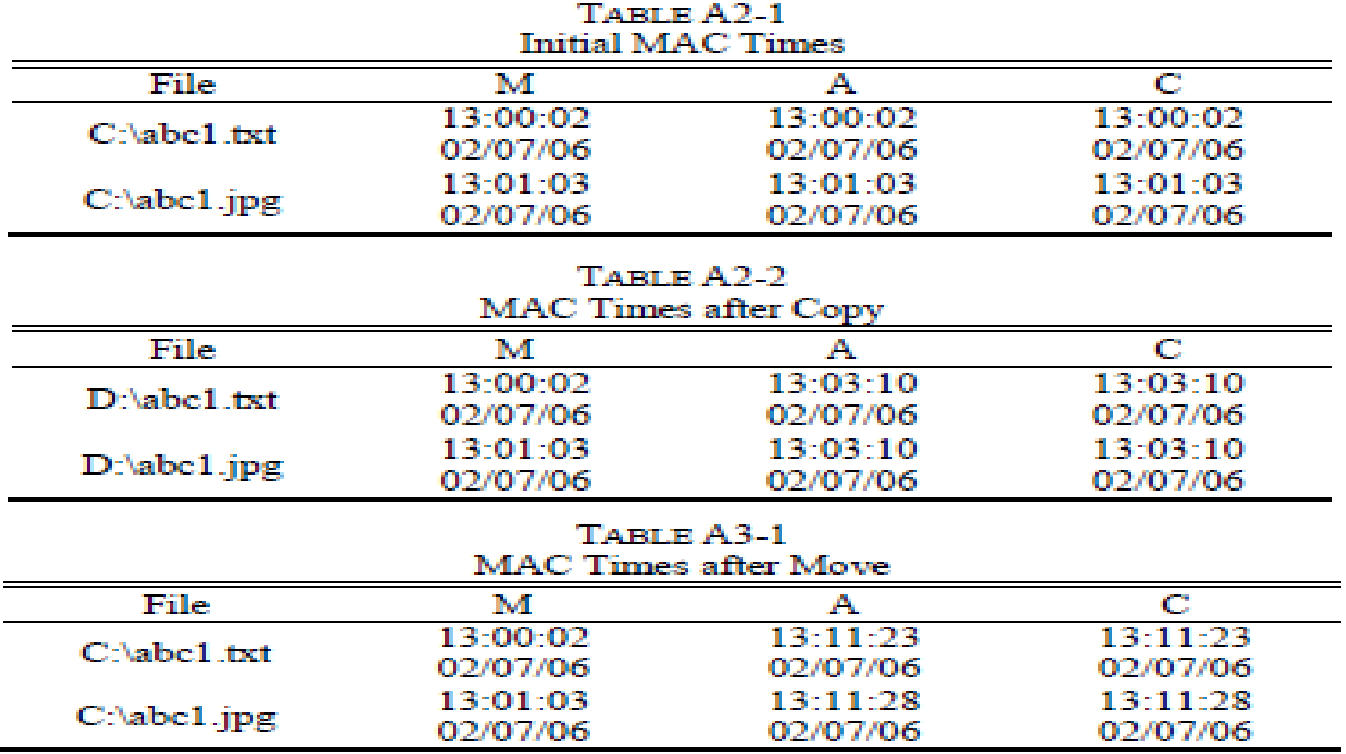

**(Cont.)**

#### **3. Batch Process: Copying Files**

– Corroborates with Rule 3

| Text File <sup>1</sup> | M, A, C           | Image File <sup>2</sup>    | M, A, C           |
|------------------------|-------------------|----------------------------|-------------------|
|                        |                   |                            |                   |
| $1.1$ xt $^{-1}$       | 13:10:03 02/07/06 | a.jpg                      | 13:15:55 02/07/06 |
| 2.txt                  | 13:10:50 02/07/06 | b.jpg                      | 13:16:30 02/07/06 |
| 3.txt                  | 13:11:12 02/07/06 | c.jpg                      | 13:17:12 02/07/06 |
| 4.txt                  | 13:11:42 02/07/06 | d.jpg                      | 13:17:31 02/07/06 |
| 5.txt                  | 13:12:04 02/07/06 | $e_{\rm bmp}$ <sup>3</sup> | 13:18:42 02/07/06 |
| 6.txt                  | 13:13:02 02/07/06 | f.bmp <sup>*</sup>         | 13:20:15 02/07/06 |
| $7$ fxf                | 13:13:45 02/07/06 | g.jpg                      | 13:20:37 02/07/06 |
| 8.txt                  | 13:14:20 02/07/06 | h.jpg                      | 13:21:11 02/07/06 |
| 9.txt                  | 13:14:58 02/07/06 | 1.jpg                      | 13:22:05 02/07/06 |
| 10.tx                  | 13:15:30 02/07/06 | 1.1P <sub>E</sub>          | 13:22:45 02/07/06 |

TARLE A4-1 **Initial MAC Times** 

 $\mathbf{1}$ . Text files are of size approximately equal to 2 KB

2. Image files are of sizes ranging from 25KB to 50KB

3. e.bmp has the file size of 5.41MB

f.bmp has the file size of  $10.45MB$ 4.

**(Cont.)**

#### **3. Batch Process: Copying Files**

– Corroborates with Rule 3

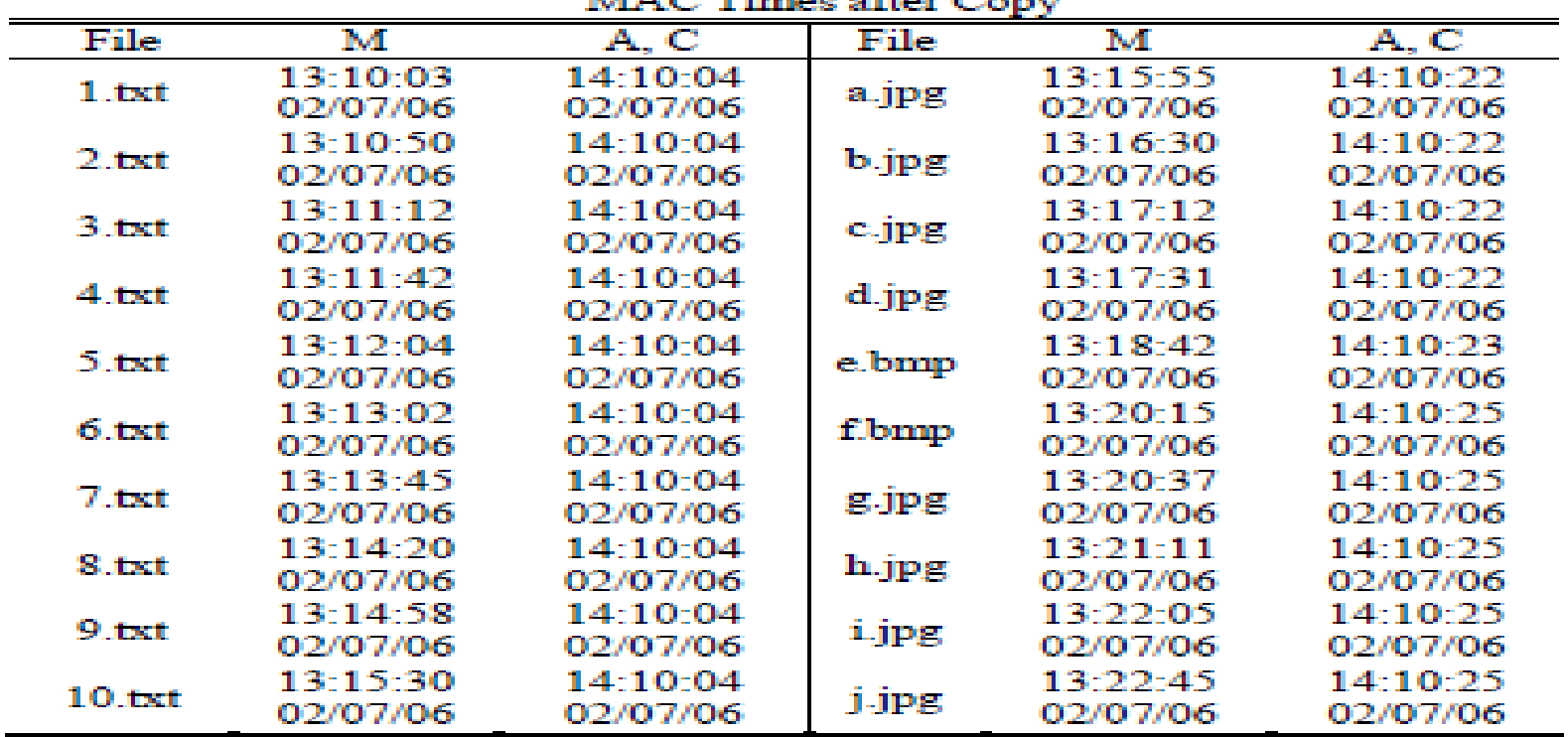

TABLE A4-2

**(Cont.)**

#### **4. Batch Process: Moving Files**

| File         | M        | A, C     | File         | 'NT      | ${\bf A,C}$ |
|--------------|----------|----------|--------------|----------|-------------|
| 1. txt       | 13:10:03 | 21:50:12 | a jpg        | 13-15-55 | 21-56-27    |
|              | 02/07/06 | 02/07/06 |              | 02/07/06 | 02/07/06    |
| 2.1x1        | 13-10-50 | 21-50-12 | b.jpg        | 13-16-30 | 21-56-27    |
|              | 02/07/06 | 02/07/06 |              | 02/07/06 | 02/07/06    |
| 3 txt        | 13:11:12 | 21-50-12 |              | ユネ・エフ・エス | 21-56-27    |
|              | 02/07/06 | 02/07/06 | c.jpg        | 02/07/06 | 02/07/06    |
| 4 txt        | 13:11:42 | 21-50-12 |              | 13-17-31 | 21-56-27    |
|              | 02/07/06 | 02/07/06 | d.jpg        | 02/07/06 | 02/07/06    |
| <b>Siter</b> | 13-12-04 | 21:50:12 |              | 13:18:42 | 21:56:28    |
|              | 02/07/06 | 02/07/06 | e, buup      | 02/07/06 | 02/07/06    |
| 6.txt        | 13-13-02 | 21-50-12 | f.bmp        | 13-20-15 | 21:56:29    |
|              | 02/07/06 | 02/07/06 |              | 02/07/06 | 02/07/06    |
| $7$ txt      | 13:13:45 | 21-50-12 | <b>g.jpg</b> | 13-20-37 | 21:56:29    |
|              | 02/07/06 | 02/07/06 |              | 02/07/06 | 02/07/06    |
| <b>S</b> txt | 13:14:20 | 21:50:13 | <b>h</b> ipg | 13:21:11 | 21-56-29    |
|              | 02/07/06 | 02/07/06 |              | 02/07/06 | 02/07/06    |
| $9$ txt      | 13-14-58 | 21-50-13 | <b>LIPE</b>  | 13-22-05 | 21-56-29    |
|              | 02/07/06 | 02/07/06 |              | 02/07/06 | 02/07/06    |
| $10$ txt     | 13-15-30 | 21:50:13 |              | 13-フフ-45 | 21-56-29    |
|              | 02/07/06 | 02/07/06 | <b>J-JPE</b> | 02/07/06 | 02/07/06    |

TARLE A.S. 1 **MAC Times after Move** 

**(Cont.)**

#### **5. Batch Process: Downloading Files**

| Text File <sup>1</sup> | M, A, C           | Image File <sup>2</sup> | M, A, C           |
|------------------------|-------------------|-------------------------|-------------------|
| 1a.txt                 | 14:33:11 02/07/06 | $a1$ . $ipg$            | 13:15:55 02/07/06 |
| 2a.txt                 | 14:33:58 02/07/06 | $b2$ jpg                | 13:16:30 02/07/06 |
| 3a txt                 | 14:34:31 02/07/06 | c3.jpg                  | 13:17:12 02/07/06 |
| 4a txt                 | 14:35:05 02/07/06 | $d4$ ipg                | 13:17:31 02/07/06 |
| Sa txt                 | 14:36:13 02/07/06 | $e5.$ bmp $3$           | 13:18:42 02/07/06 |
| 6a txt                 | 14:36:47 02/07/06 | $f6.$ bmp $f$           | 13:20:15 02/07/06 |
| 7a.txt                 | 14:37:45 02/07/06 | $g7$ ipg                | 13:20:37 02/07/06 |
| 8a txt                 | 14:38:06 02/07/06 | $h8$ jpg                | 13:21:11 02/07/06 |
| 9a.txt                 | 14:38:54 02/07/06 | $i9$ . $ipg$            | 13:22:05 02/07/06 |
| 10a.txt                | 14:39:09 02/07/06 | $10$ . $ppg$            | 13:22:45 02/07/06 |

TABLE A6-1 **Initial MAC Times** 

- Text files are of size approximately equal to 2 KB  $\mathbf{1}$
- Image files are of sizes ranging from 25KB to 50KB  $2.7$
- 3. e5.bmp has the file size of 5.7MB
- 4. f6.bmp has the file size of 10.9MB

**(Cont.)**

#### **5. Batch Process: Downloading Files**

| <b>Text File</b> | M, A, C           | <b>Image File</b> | M, A, C           |
|------------------|-------------------|-------------------|-------------------|
| la.txt           | 23:00:53 02/07/06 | al.jpg            | 23:00:54 02/07/06 |
| 2a.txt           | 23:00:53 02/07/06 | $b2$ .jpg         | 23:00:54 02/07/06 |
| 3a txt           | 23:00:53 02/07/06 | $c3$ .jpg         | 23:00:54 02/07/06 |
| 4a txt           | 23:00:53 02/07/06 | $d4$ .jpg         | 23:00:54 02/07/06 |
| Sa txt           | 23:00:53 02/07/06 | e5.bmp            | 23:00:55 02/07/06 |
| 6a txt           | 23:00:53 02/07/06 | f6.bmp            | 23:00:57 02/07/06 |
| 7a txt           | 23:00:53 02/07/06 | g7.jpg            | 23:00:57 02/07/06 |
| 8a.txt           | 23:00:54 02/07/06 | $h8$ .jpg         | 23:00:58 02/07/06 |
| 9a.txt           | 23:00:54 02/07/06 | i9.jpg            | 23:00:58 02/07/06 |
| 10a.txt          | 23:00:54 02/07/06 | $i10$ . $ipz$     | 23:00:58 02/07/06 |

TABLE A6-2 MAC Times after downloading

**(Cont.)**

#### **6. Extracting Files from an archive**

| <b>Initial MAC Times</b>    |          |          |          |  |
|-----------------------------|----------|----------|----------|--|
| File.                       | М        | Α        | C        |  |
| text.zip                    | 14:15:12 | 14:15:12 | 14:15:12 |  |
|                             | 02/07/06 | 02/07/06 | 02/07/06 |  |
|                             | 14:15:58 | 14:15:58 | 14:15:58 |  |
| image.zip                   | 02/07/06 | 02/07/06 | 02/07/06 |  |
| TABLE A7-2                  |          |          |          |  |
| <b>MAC Times after Copy</b> |          |          |          |  |
| File.                       | M        | Α        | c        |  |
| text.zip                    | 14:15:12 | 14:19:53 | 14:19:53 |  |
|                             | 02/07/06 | 02/07/06 | 02/07/06 |  |
|                             | 14:15:58 | 14:19:53 | 14:19:53 |  |
| image.zip                   | 02/07/06 | 02/07/06 | 02/07/06 |  |

 $T$ ARIE A $7.1$ 

**(Cont.)**

#### **6. Extracting Files from an archive**

– Corroborates with Rule 3

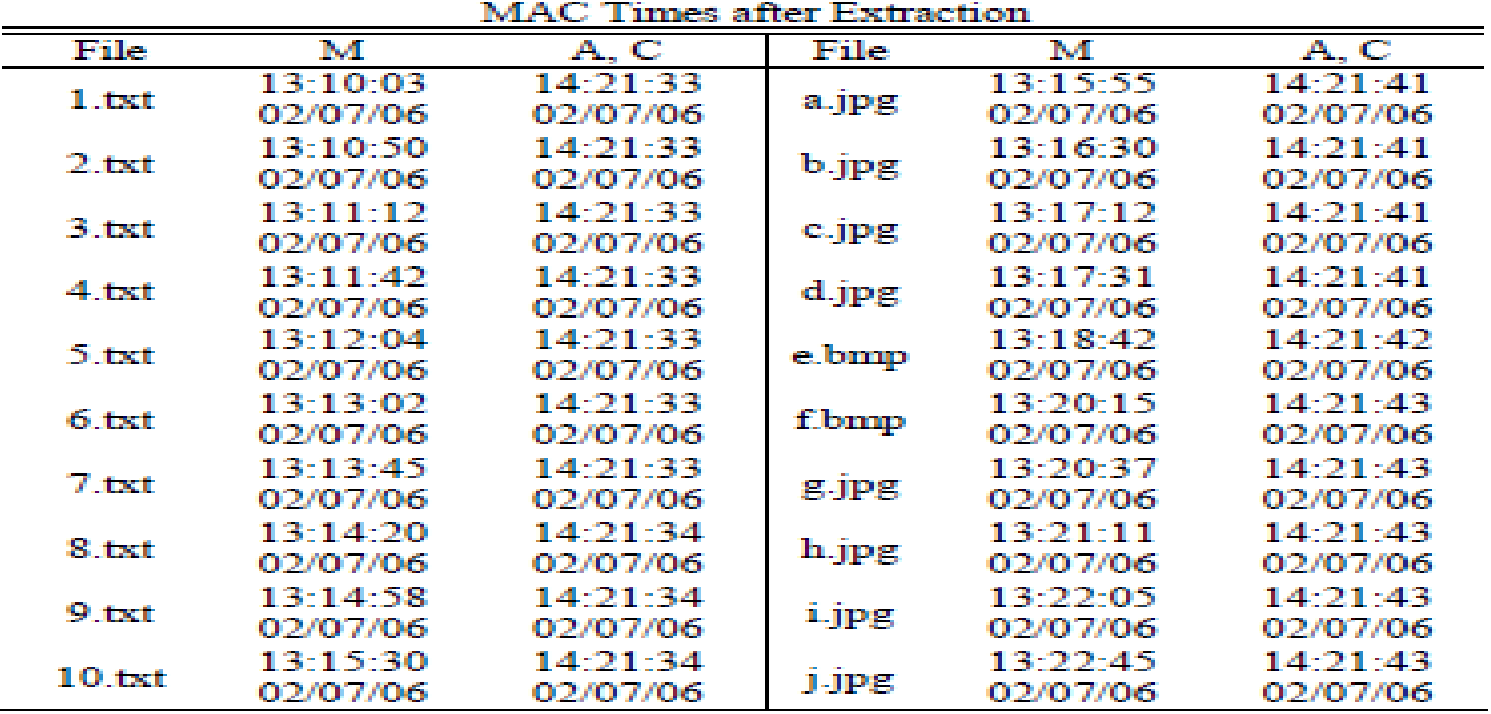

#### TARLE A7-3

**(Cont.)**

#### **7. Execution of Automated Scanning Tool**

– Corroborates with Rule 4

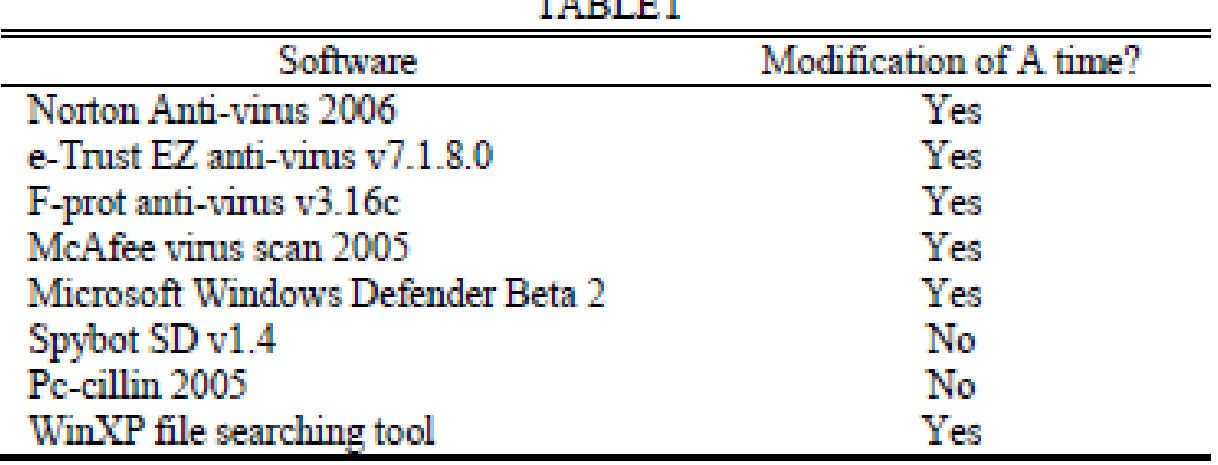

**STORE STATE STATE** 

**(Cont.)**

#### **8. Preview of Image/Video Files using Windows File Explorer**

- 140 image files and 10 video files in various formats and sizes are downloaded from different sources on the Internet. All of them are saved to the same local folder.
- The built-in Windows file explorer is used to preview the files in thumbnail mode and the content area is set to display 42 files (7 X 6) per one preview. The first 42 files (in alphabetical order) are previewed successfully and the file explorer is closed after that.

**(Cont.)**

#### **8. Preview of Image/Video Files using Windows File Explorer**

#### • **Findings:**

- The hidden file, *Thumbs.db*, is created under the same directory after the preview. Its *C* time is equal to the time of preview while its *M* time is updated after each preview in the thumbnail mode.
- Depending on the size of the browsing windows or the folder icon, the *A* times of the exhibited files will be simultaneously updated within a transient time.
- If a file cannot be displayed (say, for its size being out of the file browsing area) in thumbnail, its *A* time is not updated after a preview.
- The findings corroborate with hypothetical Rule No.5.

**(Cont.)**

#### **9. Individual Access to Files in the same folder:**  $T<sub>0</sub>$  and  $T<sub>0</sub>$  and  $T<sub>0</sub>$  and  $T<sub>0</sub>$

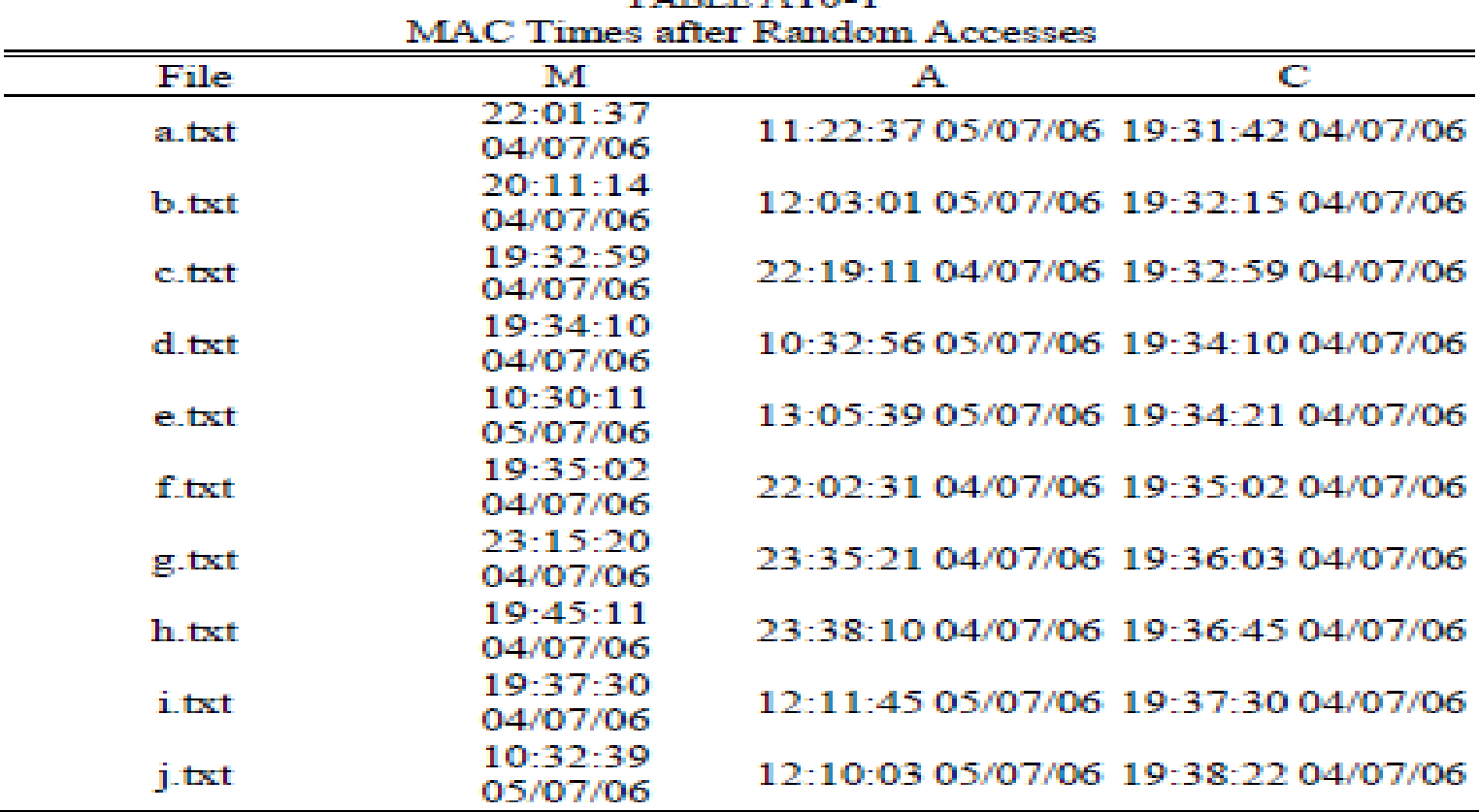

### **5. Factors Affecting MAC Analysis**

- Due Care in Retrieving MAC Time
- BIOS and System Clock Settings
- Multi-User Systems
- Disabling of LAU in the System
- Automated Scanning Tools
- File Attribute Manipulation Program

- A computer simulating the following behaviors of a paedophile having possessed materials of child pornography is used for the testing:
	- A number of suspected child pornographic images and videos are downloaded to a computer from the Internet either in a batch or individually, including a compressed file.
	- The paedophile has previewed the images/videos in thumbnails.
	- In order to backup the child pornography, the paedophile has in several occasions copied the files from one disk location to another disk location.
	- Anti-virus software is installed in the computer to protect it from infection of any computer virus.

**(Cont.)**

#### • **Finding 1:**

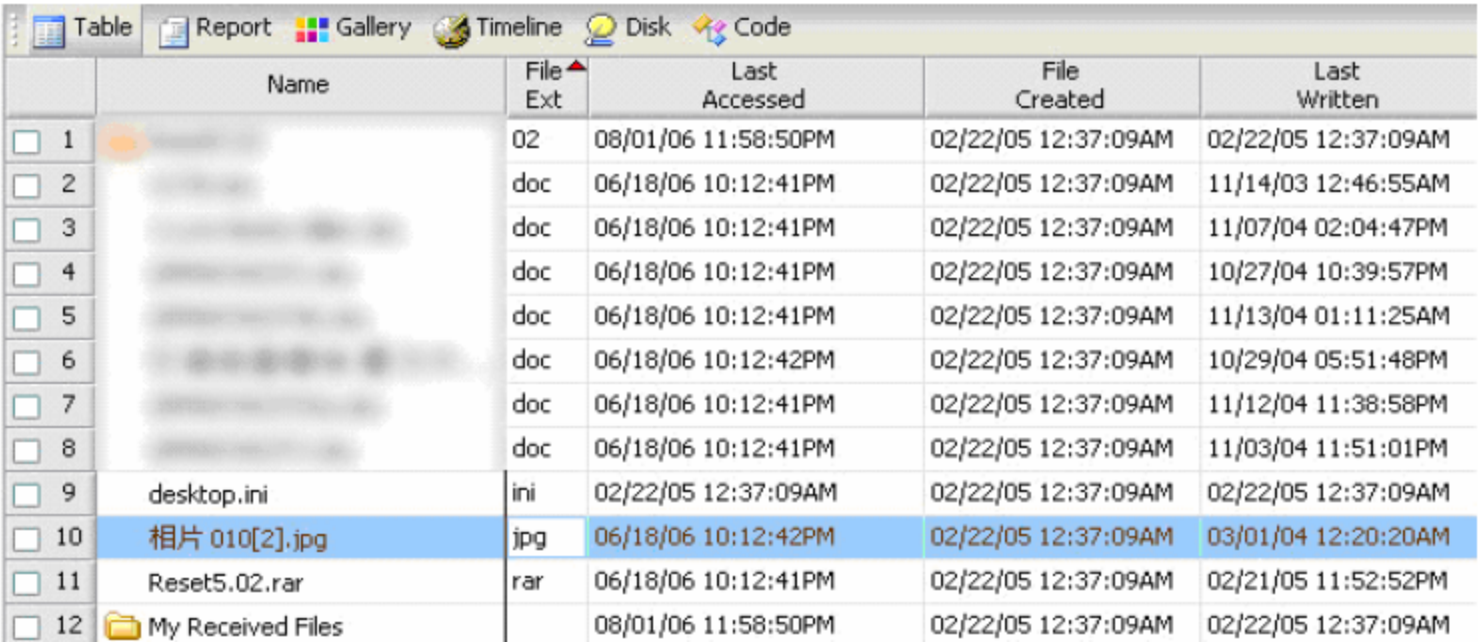

Fig. 1. Image files located at D: \backup\Documuments and Settings\User\My *Documents* 

**(Cont.)**

#### • **Finding 2:**

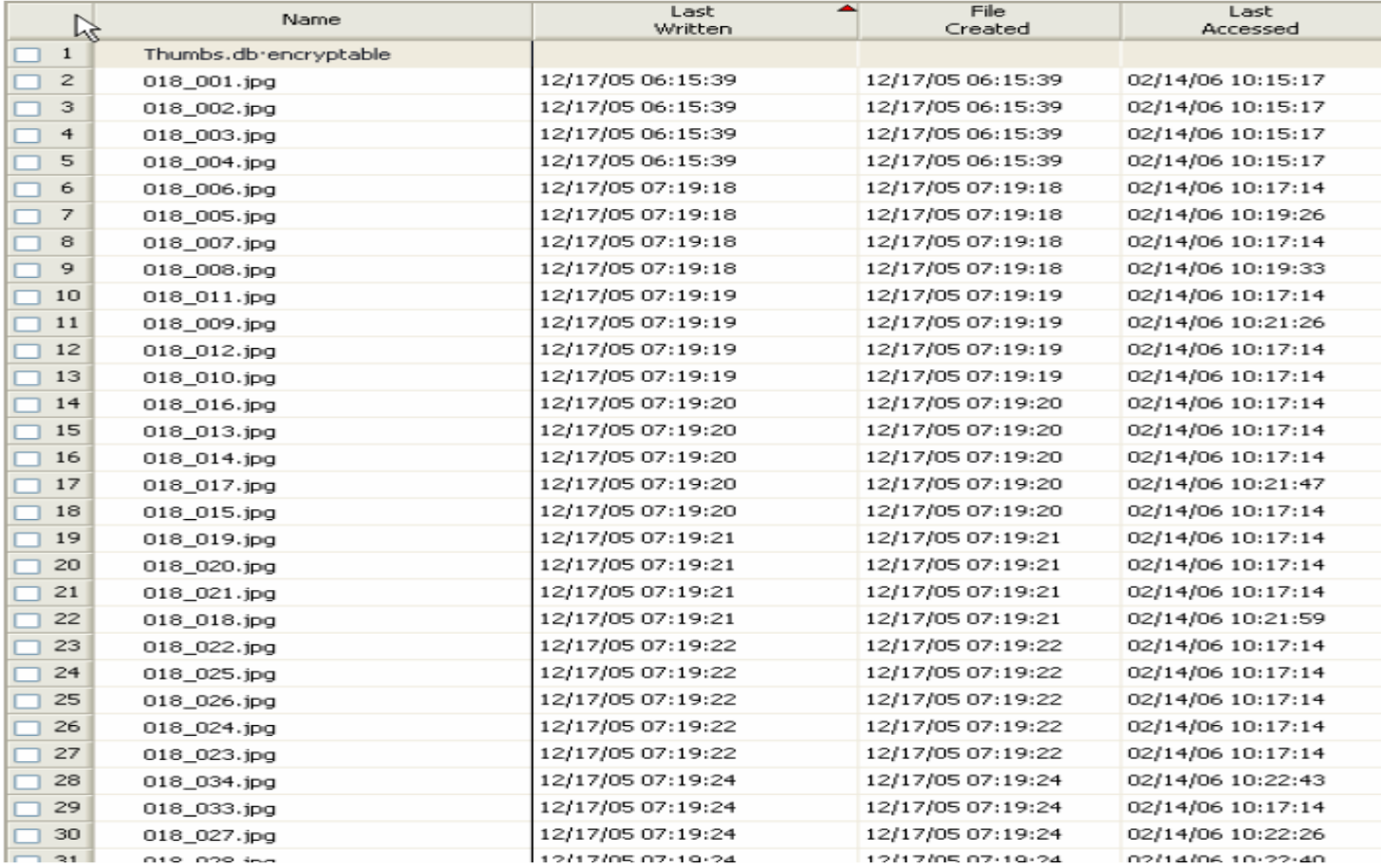

Fig. 2. Image files located at C:\download\

**(Cont.)**

#### • **Finding 3:**

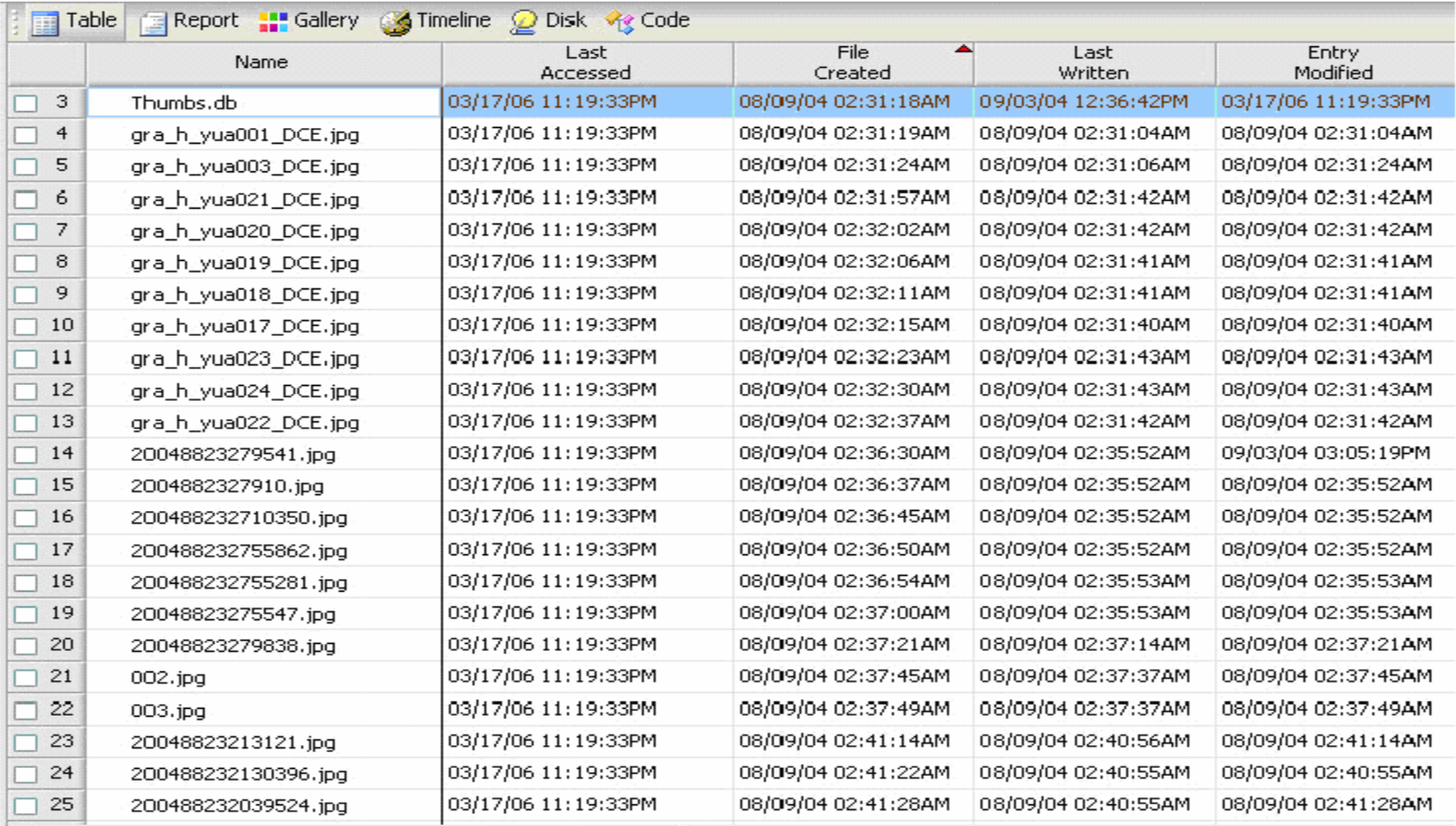

#### Fig. 3. Image files located at  $D$ :  $bt\photo\,$

**(Cont.)**

#### • **Finding 4:**

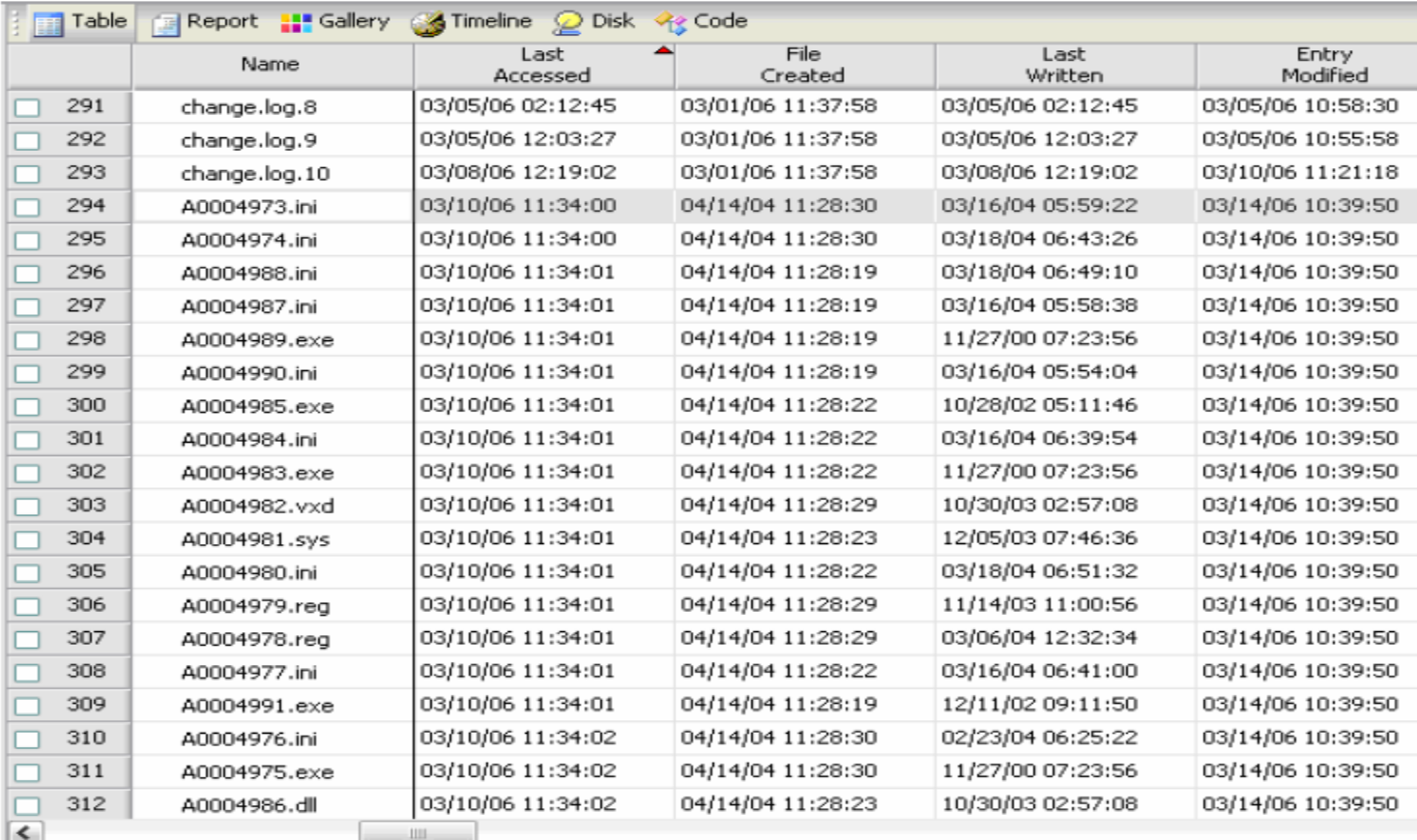

#### Fig. 5. Files suspected to be scanned by automated scanning tool

#### **(Cont.)**

#### • **Assessment**

- The suspect backed up a single child pornographic image under the path
	- *D:\backup\Documents and Settings\User\My Documents\*
- The user downloaded and copied a number of images to the locations

*C:\download* and *D:\bt\photo\jap\*.

- The 'very close' *A* times in *D:\bt\photo\jap\* and the existence of the *thumbs.db* indicated that the user had previewed the images inside the folder.
- Though there exists an automated scanning tool which may affect the *A* times in question, it is revealed that the thumbnail preview was done after the files had been scanned.

### **7. Conclusion**

- The paper discussed a set of rules to determine the behavioral characteristics of MAC times for files on an NTFS file system with respect to a set of commonly used operations by end users.
- The set of rules are validated subjectively and extensively using a set of well designed experiments. T
- The rules can be used by computer forensic examiners to reconstruct the crime scenes that has committed inside a computer system.
- With the rules, the investigator can draw the conclusion whether the user of the machine had any knowledge of the relevant files.
- Since different file systems offer different MAC times behaviors, the proposed set of rules will have to be modified in order to be used in another type of file system.

## **Any Question?**

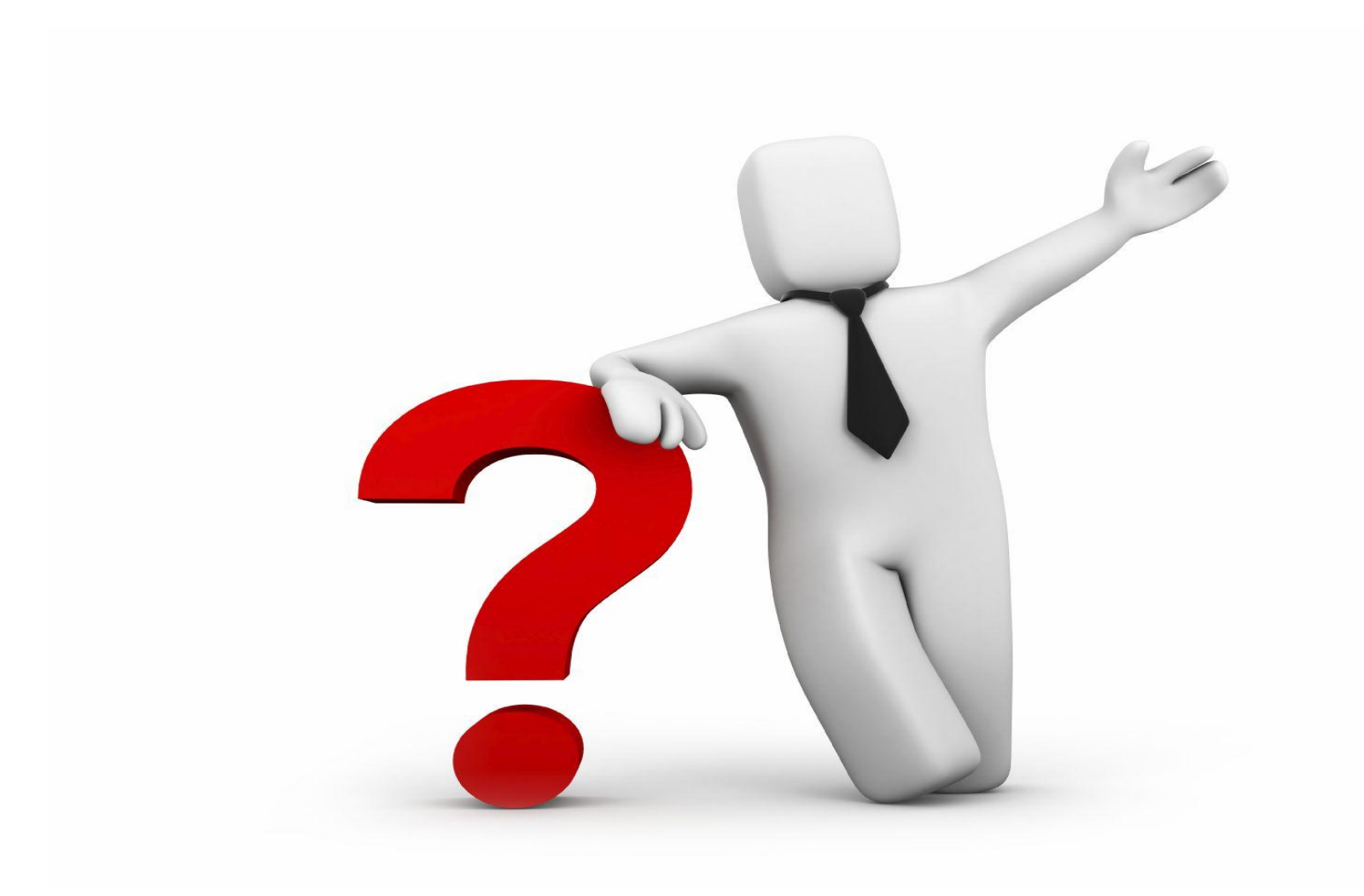